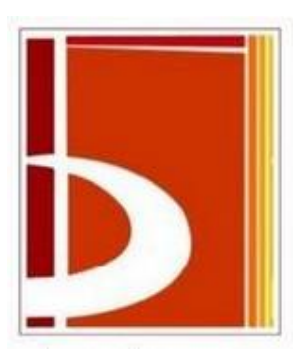

# **T.C. BİLECİK ŞEYH EDEBALİ ÜNİVERSİTESİ MÜHENDİSLİK FAKÜLTESİ BİLGİSAYAR MÜHENDİSLİĞİ BÖLÜMÜ**

# **ÖLÇME ve DONANIM LABORATUVARI DENEY FÖYÜ**

**2023 - 2024 Güz Dönemi**

# İçindekiler

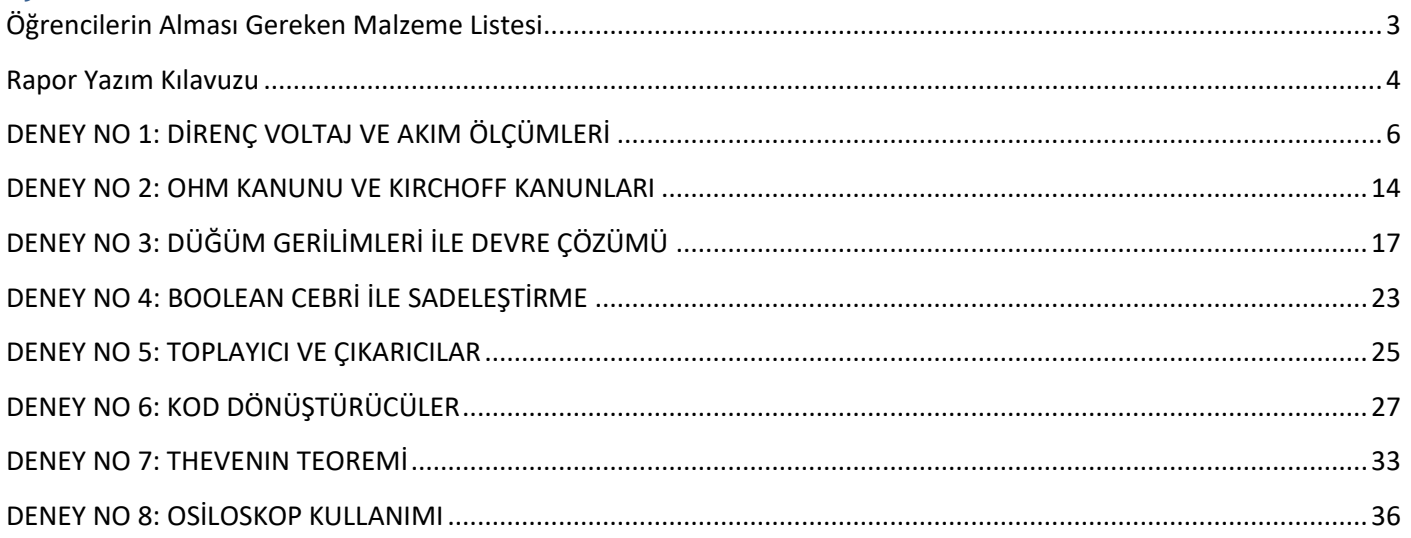

# <span id="page-2-0"></span>**Öğrencilerin Alması Gereken Malzeme Listesi**

- 1 adet breadboard
- 20 adet erkek-erkek jumper kablo
- 8 adet led
- Dirençler:
	- o 3 adet 12k ohm
	- o 3 adet 6.8k ohm
	- o 3 adet 5.6k ohm
	- o 3 adet 5k ohm
	- o 3 adet 1.8k ohm
	- o 3 adet 1.5k ohm
	- o 3 adet 1k ohm
	- o 3 adet 2k ohm
	- o 3 adet 4k ohm
	- o 3 adet 750 ohm
	- o 3 adet 680 ohm
	- $\circ$  8 adet 330 ohm
	- o 3 adet 270 ohm
	- o 5 adet 220 ohm
	- o 3 adet 180 ohm
	- $\circ$  3 adet 150 ohm
	- o 3 adet 100 ohm
	- o 3 adet 10 ohm
- 1 adet  $10 \text{ k}\Omega$  potansiyometre
- 1 adet 100 k $\Omega$  potansiyometre
- 1 adet 7404 NOT entegresi
- 1 adet 7432 iki girişli OR entegresi
- 1 adet 7411 üç girişli AND entegresi
- 1 adet 4075 üç girişli OR entegresi
- 1 adet 10 nF kondansatör
- 1 adet 22nF kondansatör
- 1 adet 100nF kondansatör
- 1 adet 7483 entegresi
- 8 adet Lojik-1 ve 0 işaretleri sağlamak için sürgülü ON/OFF switch (3 pinli) anahtarları
- 1 adet Ortak Anotlu 7-segment Display
- 1 adet Ortak Katotlu 7-segment Display
- 1 adet 7447 kod çözücü entegre (74LS47 veya muadili olacak.
- $\bullet$  1 adet 7447N
- 2 Girişli Özel-veya (XOR) 7486 (veya muadili entegre)

# <span id="page-3-0"></span>**Rapor Yazım Kılavuzu**

Laboratuvar raporları, bilimsel bir çalışmada elde edilen sonuçları sunmak üzere aşağıdaki kurallara uygun olarak hazırlanacaktır.

Grup elemanları her deneyden sonra bireysel bir rapor hazırlayacaklardır. Raporlar beyaz A4 kâğıtlarının tek yüzüne okunaklı bir el yazısı ile yazılarak hazırlanacaktır. Çizimler ve grafikler milimetrik kağıda uygun şekilde yapılacaktır. Bu nedenle her öğrenci yanında milimetrik kağıt bulundurmalıdır. Raporlar, deneyi yapan öğrencinin isminin, imzasının, tarih ve e-mail adresinin yer aldığı tek tip kapak sayfası ile başlayacaktır. Bunların dışında farklı yapılarda kapaklar kullanmayınız. Raporlar deneyin yapıldığı tarihten bir hafta sonra deney saatinde teslim edilmelidir. Teslim zamanından daha geç getirilen raporlar kabul edilmeyecektir. Teslim edilmeyen raporların notu sıfır olarak belirlenecektir. Raporlar aşağıdaki bölümlerden oluşacaktır:

**Amaç:** Deneyde hangi konuların incelenmesi ve öğrenilmesi amaçlanmaktadır?

Her deney bölümü için:

- Tüm hesaplamalar açıkça gösterilmelidir.
- **Sonuçlar:** Deneyin her bölümü için elde edilen sonuçlar (tablo, çizim, gözlem) düzgün ve okunaklı bir şekilde yazılacak ve yorumlanacaktır. Eğer deneyde istenmişse teorik olarak beklenen değerler ile deneyde elde edilen sonuçlar karşılaştırılacaktır.
- **Sorular:** Eğer deneylerde sorular verilmişse cevapları rapora yazılacaktır.
- **Yorum ve Görü**ş**ler**: Öğrenciler deneyle ilgili yorum ve görüşlerini bu bölüme yazabilirler.

#### **Deney raporu kapak sayfası aşağıda verilen formatta olmalıdır. (Renkli çıktı olmasına gerek yoktur.)**

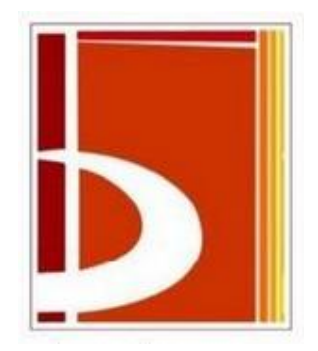

# **T.C. BİLECİK ŞEYH EDEBALİ ÜNİVERSİTESİ MÜHENDİSLİK FAKÜLTESİ BİLGİSAYAR MÜHENDİSLİĞİ BÖLÜMÜ**

# **ÖLÇME ve DONANIM LABORATUVARI**

**DENEY NO:**

**DENEYİN ADI:**

**DENEY TARİHİ:**

**RAPOR TESLİM TARİHİ:**

# **DENEYİ YAPANIN**

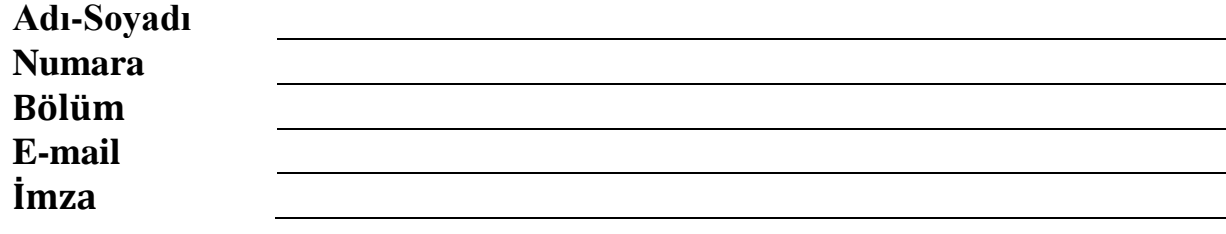

<span id="page-5-0"></span>**Amaç:** Dirençlerin üstündeki renklere bağlı olarak direnç değerini okuma, voltaj, akım ve direnç değerlerini Avometre kullanarak ölçme.

# **A) GİRİŞ:**

#### **A.1. Avometre**

Ampermetre, voltmetre ve ohmmetrenin bir gövde içinde birleştirilmesiyle üretilmiş ölçü aletine AVOmetre denir. Analog ya da dijital yapılı olarak üretilen ve en yaygın kullanım alanına sahip olan bu aygıt ile DC gerilim, AC gerilim, DC akım, AC akım ve direnç ölçülebilir.

AVOmetrelerin geliştirilmiş olan modeline ise multimetre denir. Multimetreler ilave olarak, diyot, transistör kazancı, frekans, kondansatör kapasitesi, sesli kısa devre kontrolü (buzzer, bazır), sıcaklık vb. ölçümünü de yapabilir.

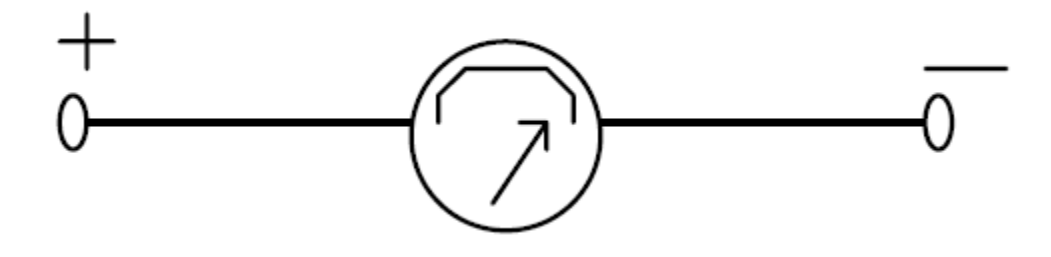

Şekil 1.1: Avometrenin sembolik gösterimi

**A.1.1. Avometre'nin akım modu:** Bu modu kullanabilmek için şu yöntem takip edilmelidir.

- Avometre'deki uygun mod seçilmelidir.
- Akım ölçümünü yapmak istediğimiz terminale avometre seri olarak bağlanır. Avometre'nin içdirenci sıfır kabul edilerek ölçüm yapılır.
- DC devrelerde akımın yönü önemlidir. Avometre'nin ters bağlanması durumunda okuyacağımız değer negatif olacaktır.

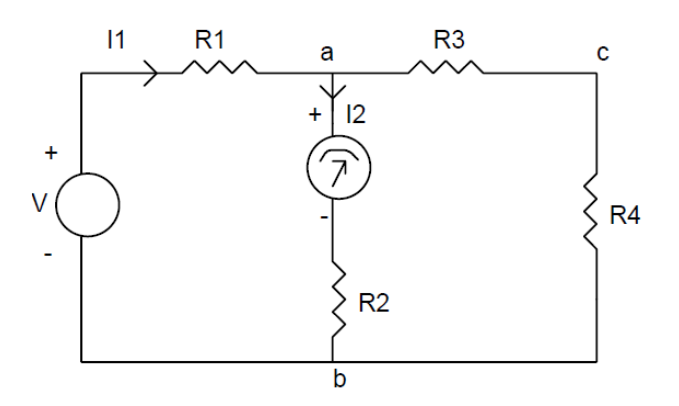

Şekil 1.2: Akım ölçümü

Şekil 1.2'de görüldüğü gibi <sup>2</sup> akımı ölçülmek isteniyorsa akımını ölçmek istediğimiz yere Avometreyi seri olarak bağlayarak ölçümü gerçekleştirebiliriz.

#### **A.1.2. Avometre'nin voltaj modu:**

- Avometredeki uygun mod seçilmelidir.
- Voltaj ölçümünü yapmak istediğimiz terminale avometre paralel olarak bağlanır. Avometrenin içdirenci sıfır kabul edilerek ölçüm yapılır.
- DC devrelerde voltajın yönüne dikkat edilmelidir. Avometrenin ters bağlanması durumunda okuyacağımız değer negatif olacaktır. Bunun yanında AC devrelerde bu durumun bir önemi yoktur.

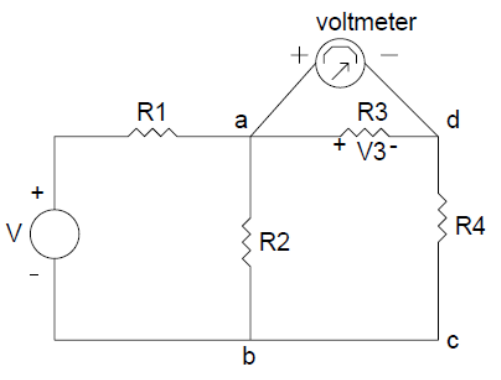

Şekil 1.3: Voltaj ölçümü

#### **1. DC Voltaj Ölçümü**

- Kırmızı probu "V/Ohm" terminaline siyah probu COM terminaline takınız.
- Fonksiyon anahtarını gerekli kademeye getiriniz.
- AC/DC anahtarını "DC" ye çeviriniz.
- Eğer voltaj değeri ölçülmüyorsa max kademeye doğru adım adım istediğiniz değeri bulana kadar çeviriniz.
- Her iki prob da test yapılacak voltaja takılarak sonuç görülür.

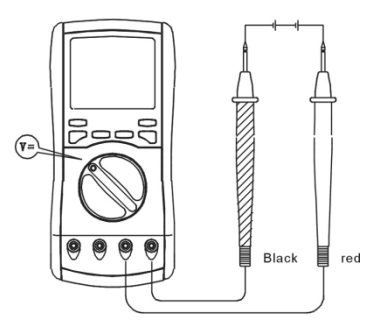

Şekil 1.4: DC Voltaj ölçümü

#### **2. AC voltaj ölçümü**

- Kırmızı probu "V/Ohm" terminaline siyah probu COM terminaline takınız.
- Fonksiyon anahtarını gerekli kademeye getiriniz.
- AC/DC anahtarını "AC" ye çeviriniz.
- Eğer voltaj değeri ölçülmüyorsa max kademeye doğru adım adım istediğiniz değeri bulana kadar çeviriniz.
- Her iki probda test yapılacak voltaja takılarak sonuç görülür.

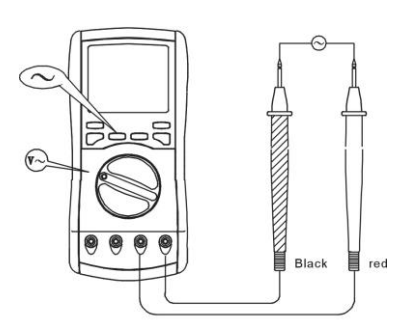

Şekil 1.5: AC Voltaj ölçümü

#### **3. Akım Ölçümü**

- Kırmızı probu "mA" terminaline takınız.
- Eğer test edilen akım 200 mA den fazla ise kırmızı probu "10A" jackına takınız. Siyah probu "COM" a takınız
- Her iki probu da test yapılacak devre akımına takarak ölçüm yapılır.

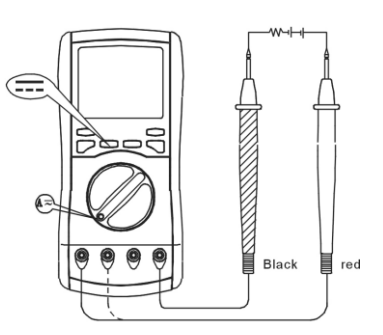

Şekil 1.6: Akım ölçümü

## **4. AC Akım Ölçümü**

- Kırmızı probu "mA" terminaline takınız.
- Eğer test edilen akım 200mA den fazla ise kırmızı probu "10A" jackına takınız ve siyah probu "COM" a takınız.
- Fonksiyon anahtarını gerekli kademeye getiriniz.
- AC/DC anahtarı "AC" ye çeviriniz.
- Eğer voltaj değeri ölçülmüyorsa maximum kademeye doğru adım adım istediğiniz değeri bulana kadar çeviriniz.
- Her iki prob da test yapılacak devreye takılarak akım değeri ölçülür.

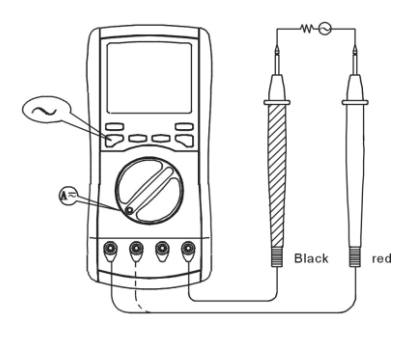

Şekil 1.7: AC Akım ölçümü

# **5. Direnç Ölçümü** Ω

- Kırmızı probu " $V/\Omega$ " terminaline siyah probu COM terminaline takınız.
- Fonksiyon anahtarını gerekli kademeye getiriniz.
- Eğer akım değeri bulunmuyorsa maximum kademeye doğru adım adım istediğiniz değeri buluncaya kadar çeviriniz.
- Test yapılacak komponente probları takılarak ölçüm değeri alınır.

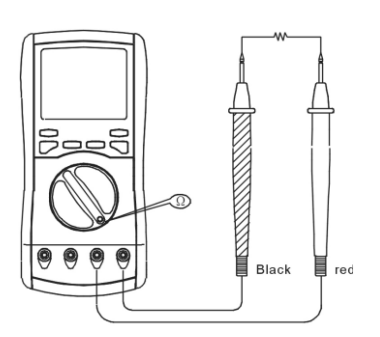

Şekil 1.8: Direnç ölçümü

# **6. İndüktans Ölçümü**

- Anahtarı gerekli kademeye getirip "LC" butonuna basınız.
- Eğer indüktans değeri ölçülmüyorsa maximum kademeye doğru adım adım istediğiniz değeri bulana kadar çeviriniz.
- Çoklu amaç soketini seçiniz veya bu ölçüye göre test kliplerini seçiniz. İndüktansın uçlarını test ediniz ve iki ucu "mA" ve "V/Ω" terminallerine takınız ve ölçümü yapınız, ekranda indüktansın değerini bir kez daha göreceksiniz.

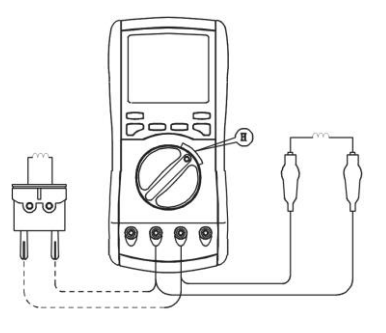

Şekil 1.9: İndüktans ölçümü

#### **7. Kapasitans Ölçümü**

- Anahtarı "C" konumuna getirip "LC" butonuna basınız.
- Eğer kapasitans değeri ölçülmüyorsa maximum kademeye doğru adım adım istediğiniz değeri bulana kadar çeviriniz.
- Çoklu amaç soketini seçiniz veya bu ölçüye göre test kliplerini seçiniz. İndüktansın uçlarını test ediniz ve iki ucu "mA" ve "V/Ω" terminallerine takınız ve ölçümü yapınız, ekranda indüktansın değerini bir kez daha göreceksiniz.
- Doğruluğu sağlamak için genellikle düşük kapasitans kademesi 20nF seçilir, doğru okuma devrenin açık devreden farkı olmalıdır.

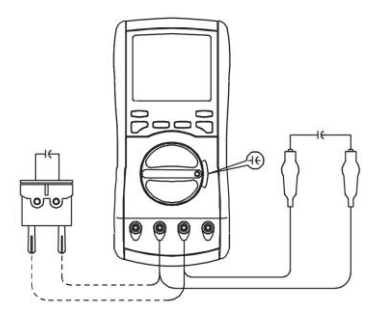

Şekil 1.10: Kapasite ölçümü

#### **8. Frekans Ölçümü**

- Kırmızı probu "V/ $\Omega$ " terminaline siyah probu COM terminaline takınız.
- Anahtarı "10MHz" terminaline takınız.
- Bu kademe otomatik kademedir ve ekranda frekans değerini gösterir. Mümkün olduğu kadar her iki probun da temasını sağlayınız ve sonunda test sinyali alınız.

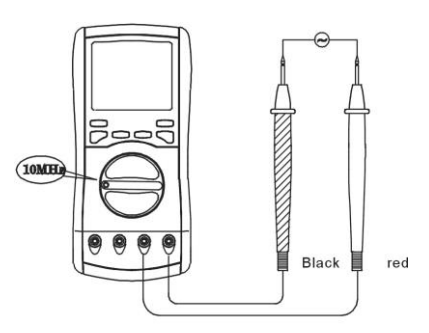

Şekil 1.11: Frekans ölçümü

### **9. Sıcaklık Ölçümü**

- Siyah temperature probunu "mA" terminaline kırmızı olan probu " $V/\Omega$ " terminaline takınız.
- Fonksiyon anahtarını "TEMP" kademesine getiriniz ve objeyi test ediniz.

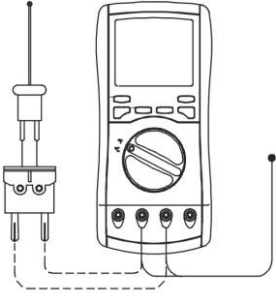

Şekil 1.12: Sıcaklık ölçümü

#### **10. Transistör Ölçümü**

- Anahtarı "hFE" konumuna çeviriniz.
- Coklu amaç soketini "mA" ve "V/ $\Omega$ " terminaline doğru takınız.
- Doğru bir şekilde Base ( B ), Emitter ( E ), Collector ( C ) yi uyacak şekilde PNP ve NPN tipine bağlı olarak transistor ü takılarak yaklaşık değer ölçümü yapılır.

#### **11. Diode veya PN boğumlu Transistör Ölçümü**

- Kırmızı test probunu "V/ $\Omega$ " terminaline ve siyah probu "COM" terminaline takınız.
- Anahtarı  $\rightarrow$   $\rightarrow$   $\rightarrow$   $\rightarrow$   $\rightarrow$  konumuna getiriniz.
- Kırmızı ve Siyah probların pozitif negatif taraflara test edilen diyot veya PN boğumlu transistör ve yaklaşık düşen voltajın değeri alınır. Pozitif voltaj düşüşü iyi silikonlu yarı iletkenlerde 0,5 ile 0,8 V arasında olmalıdır.

#### **12. Süreklilik Buzzer Testi**

- Kırmızı test probunu "V/ $\Omega$ " terminaline ve siyah probu "COM" terminaline takınız.
- Anahtarı  $\rightarrow$   $\rightarrow$   $\rightarrow$   $\rightarrow$   $\rightarrow$  konumuna getiriniz.
- Her iki probuda test edilecek komponente veya devreye temas ettirdikten sonra direncin değeri 70 Ω dan düşükse buzzer sesi olarak ikaz edecektir.

**B. Karbon tipli dirençlerde değer okuma:** En çok kullanılan direnç çeşidi karbon tip dirençlerdir. Bu tip dirençlerde, direncin gövdesinde 4 tane renk bandı vardır. Bu renkler, direncin ohm bazında değerini ve toleransını gösterirler. Okumaya sola en yakın olan banddan başlanır. Direnç okunması ve renk tablosu aşağıda verilmiştir.

#### $R = AB \times 10^{C} \pm D$  % ohm

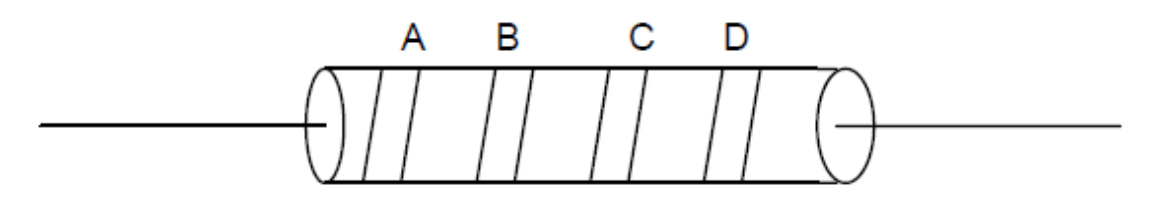

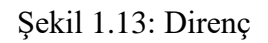

#### **Renk Kodları:**

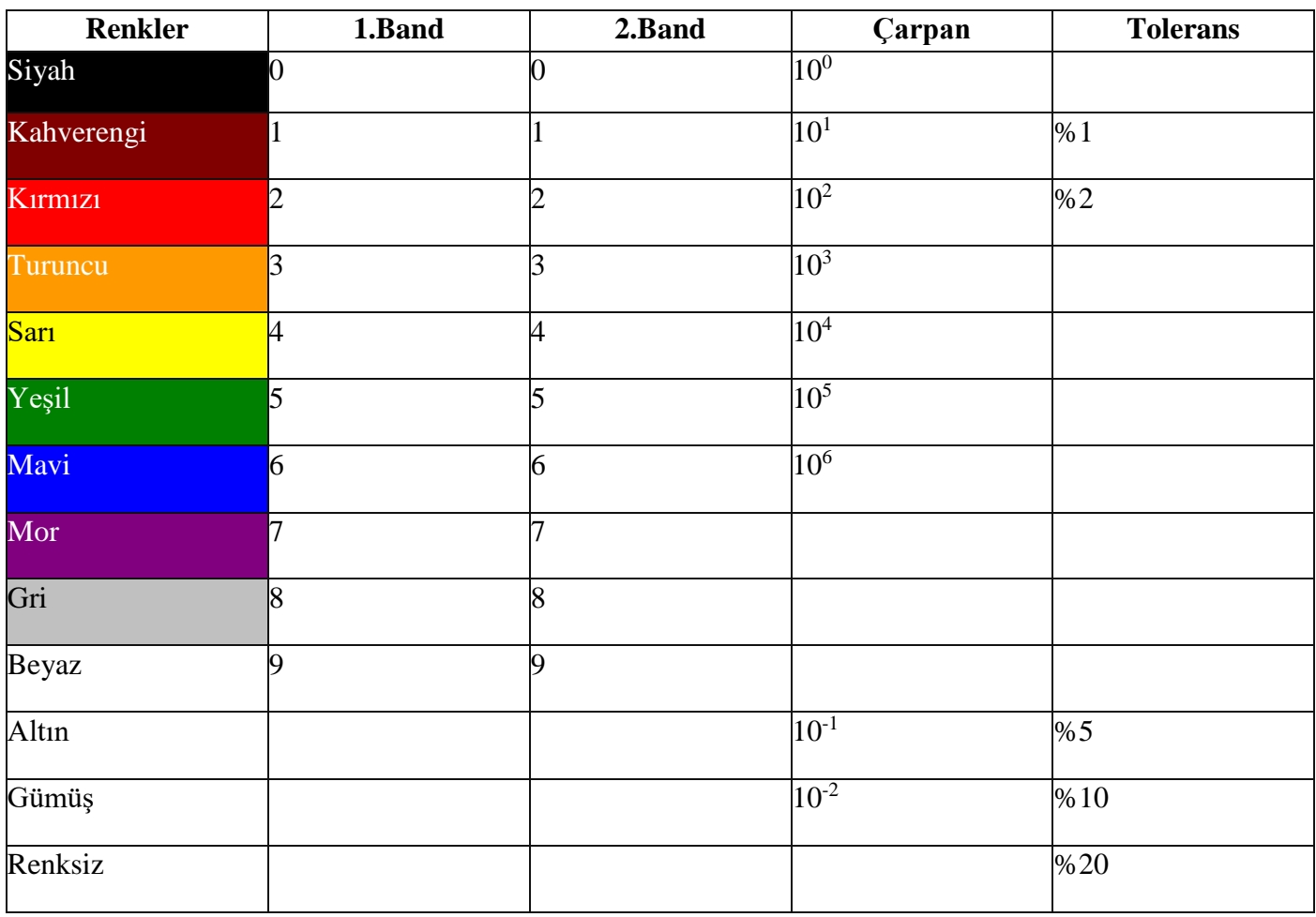

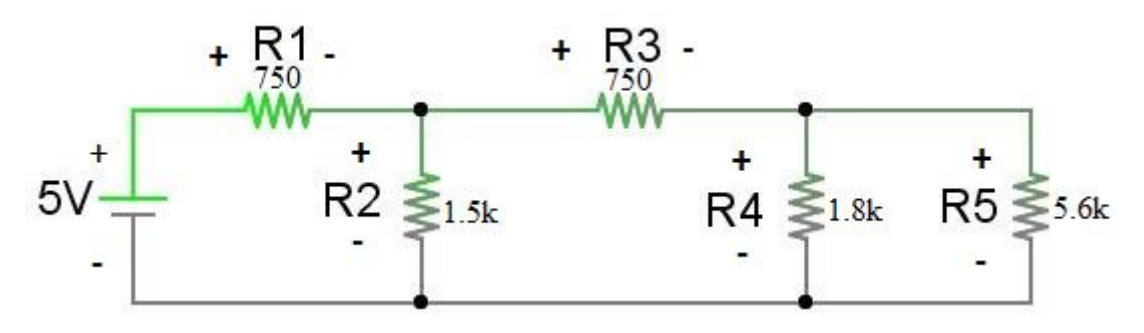

Şekil 1.14: Uygulama Devresi

#### **ÖN ÇALIŞMA ÖDEVİ**

**1.** Aşağıda verilen direnç değerleri için uygun renk bandlarını bulunuz.

a)  $470 \pm 10\%$  b)  $1000 \pm 5\%$  c)  $220 \pm 20\%$  d)  $330 \pm 10\%$ 

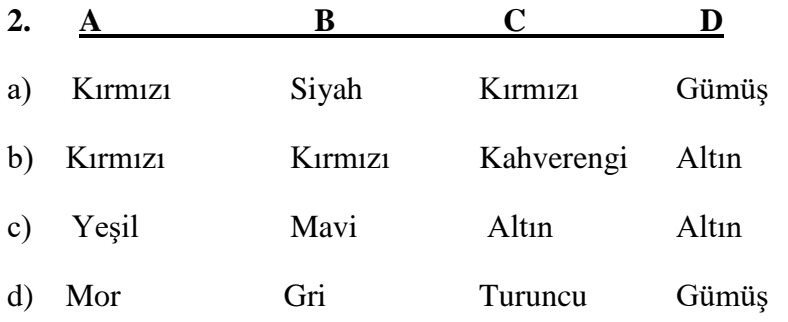

Yukarıda verilen renk bandları için direnç değerlerini bulunuz.

**3.** Osiloskop, güç kaynağı, multimetre, sinyal jeneratörü, potansiyometre(pot) nedir? Araştırınız.

**4.** Şekil 14' te verilen adımlardaki devrelerin benzetimini ve ilgili sonuçlarını seçeceğiniz bir simülasyon programında gerçekleyiniz.

#### **DENEYSEL ÇALIŞMA**

**1.** Şekil 14' te verilen devreyi kurunuz. R1, R2, R3, R4 ve R5 üzerinden geçen, V1, V2, V3, V4 ve V5 gerilimleri bulunuz.

**2.** Dirençlerin bulunduğu kollar üzerinden geçen I1, I2, I3, I4, I5 akım değerlerini bulunuz.

#### **RAPORDA İSTENENLER**

- 1. Deneyin yapılış amacını birkaç cümleyle açıklayınız.
- 2. Deneyde kullanılan devrenin teorik çözümlerini yapıp, simülasyon ve deneyde ulaşılan ölçüm sonuçlarını karşılaştırınız. Farklılıklar var ise sebeplerini açıklayınız.
- 3. Ölçüm sonuçlarınızı rapora ekleyerek deneyle ilgili görüşlerinizi sonuç bölümüne yazınız.

#### <span id="page-13-0"></span>**DENEY NO 2: OHM KANUNU VE KIRCHOFF KANUNLARI**

**Amaç:** Deneysel olarak Ohm Kanunu ve Kirchoff Kanunları'nı doğrulama. Seri ve paralel bağlı dirençlerde voltaj ve akım dağılımlarını gözlemleme.

#### **A) GİRİŞ:**

**A.1. Kirchoff Akım Kanunu:** Bir düğüme giren akımların toplamı, çıkan akımların toplamına eşittir. Ya da bir düğüme giren ve çıkan akımların toplamı sıfırdır şeklinde ifade edilir.

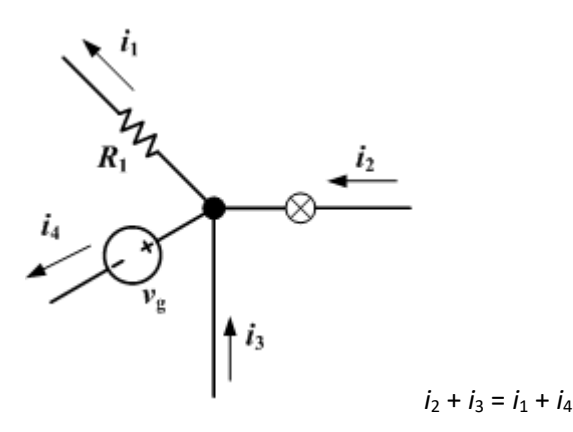

**A.1.1. Kirchoff Voltaj Kanunu:** Kapalı bir göz (çevre, loop) içerisindeki toplam gerilim düşümü sıfırdır. Ya da kapalı bir çevrede harcanan gerilimlerin toplamı, sağlanan gerilimlerin toplamına eşittir.

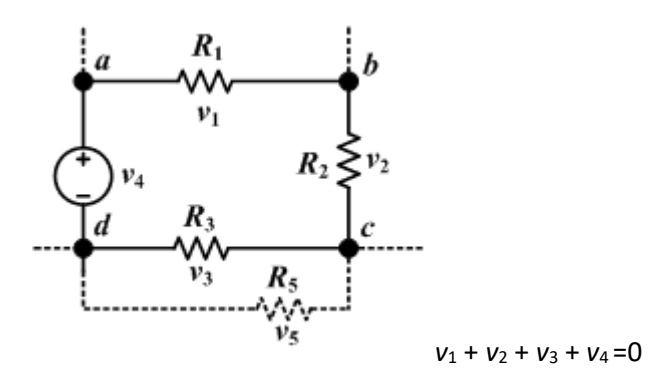

**A.1.2. Ohm Kanunu:** Ohm kanunu bir [elektrik devresinde](http://tr.wikipedia.org/wiki/Elektrik_devresi) iki nokta arasındaki iletkenden üzerinden geçen [akım](http://tr.wikipedia.org/wiki/Elektrik_ak%C4%B1m%C4%B1) [potansiyel farkla](http://tr.wikipedia.org/wiki/Potansiyel_fark) (örn. [voltaj](http://tr.wikipedia.org/wiki/Gerilim_%28elektrik%29) veya gerilim düşümü) doğru; fakat iki nokta arasındak[i dirençle](http://tr.wikipedia.org/wiki/Diren%C3%A7_%28elektronik%29) ters [orantılıdır](http://tr.wikipedia.org/wiki/Orant%C4%B1).

Burada, *I* akım [amper,](http://tr.wikipedia.org/wiki/Amper) *V* referans alınan iki nokta arasındaki potansiyel fark [volt](http://tr.wikipedia.org/wiki/Volt) ve *R* [ohmla](http://tr.wikipedia.org/wiki/Ohm) ölçülen ve [direnç](http://tr.wikipedia.org/wiki/Diren%C3%A7_%28elektronik%29) olarak adlandırılan devre değişkeni (volt/amper)dir. Potansiyel fark gerilim olarakta bilinir ve bazen *V* nin yerine *U*, *E* veya emk [\(elektromotor kuvvet](http://tr.wikipedia.org/wiki/Elektromotor_kuvvet)) sembolleri kullanılır. Bu kanun basit elektriksel devrelerdeki telden geçen akım ve gerilim miktarını açıklar.

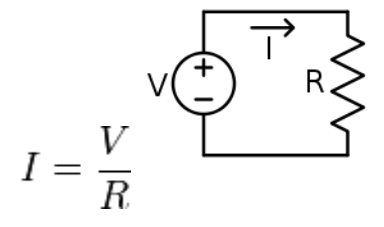

*Ohm kanunu: V = IR*

# **ÖN ÇALIŞMA ÖDEVİ**

**1.**

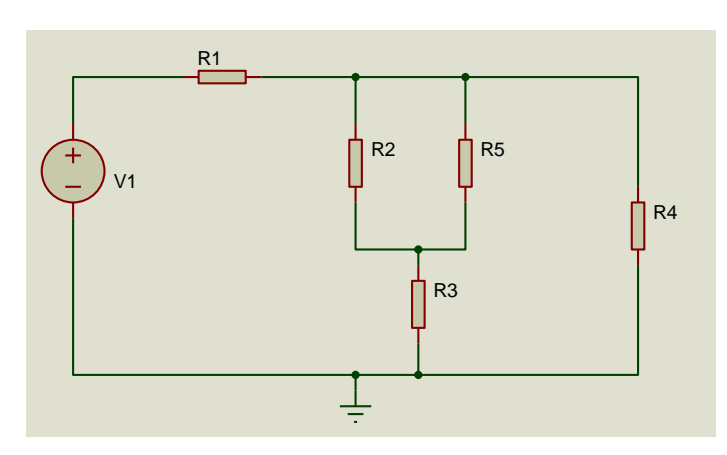

Yukarıdaki devre için direnç değerleri:

Reş=145 ohm, R<sub>2</sub>= R<sub>3</sub>=R<sub>5</sub>=180 ohm, R<sub>4</sub>=270 ohm'dur. R1 direnç değerini hesapladıktan sonra, V1 gerilimini 6 V ve 12 V alarak her bir direnç üzerinden geçen akım ve gerilimi bulunuz. Kirchoff yasalarını ispatlayınız.

**2.** 

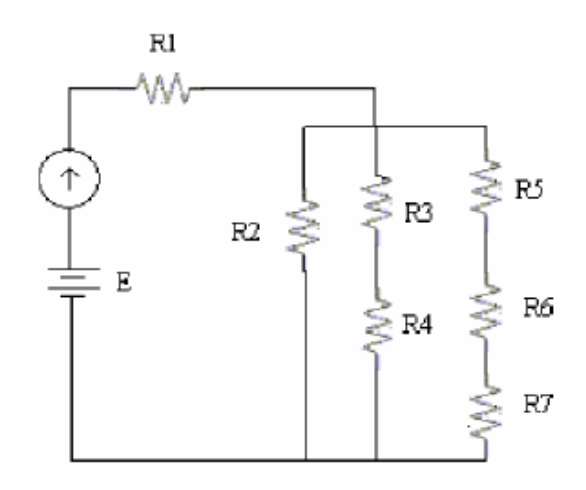

Yukarıdaki devre için R1=1.2k, R2=4.7k, R3=R7=2.2k, R4=R5=R6=1.2k 'dır. Bu devredeki akım kaynağını (Ana kol akım değeri ) 3mA ve 6mA değerlerinde varsayarak E gerilim değeri ile her bir dirence düşen akım ve gerilimi bulunuz.

**3.** 

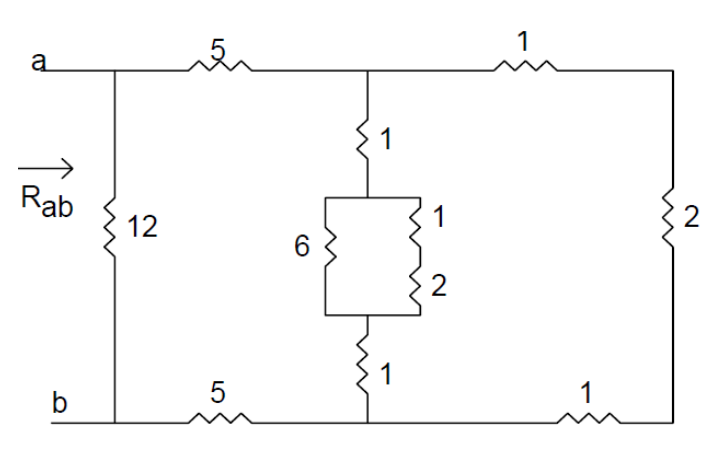

Yukarıdaki devre için a ve b noktaları arasındaki Rab eşdeğer direncini hesaplayınız.

**4.** Yukarıda verilen adımlardaki devrelerin benzetimini ve ilgili sonuçlarını seçeceğiniz bir simülasyon programında gerçekleyiniz.

# **DENEYSEL ÇALIŞMA**

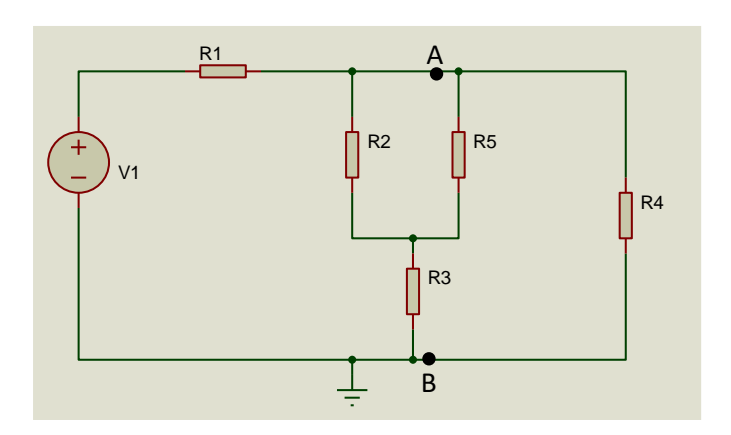

- 1. Yukarıdaki devrede R<sub>eş</sub>=145 ohm, R<sub>2</sub>=R<sub>3</sub>=R<sub>5</sub>=180 ohm, R<sub>4</sub>=270 ohm'dur. V1 gerilimini sırayla 6V ve 12V alarak tüm dirençler üzerindeki gerilim ve akım değerlerini ölçünüz. Yaptığınız deneysel çalışmayı teorik olarak çözümlediğiniz sonuçlarla karşılaştırınız.
- **2.** Elde ettiğiniz deneysel sonuçlarla Kirchoff Akım Kanunu ve Kirchoff Gerilim Kanunu'nun geçerliliğini ispatlayınız.
- **3.** A ve B noktaları arasındaki eşdeğer direnci (RAB) ölçünüz.

# **RAPORDA İSTENENLER**

- 1. Deneyin yapılış amacını birkaç cümleyle açıklayınız.
- 2. Ölçüm sonuçları, teorik hesaplamalar ve simülasyon sonuçlarını karşılaştırmalı tablo şeklinde yazarak rapora ekleyiniz.
- 3. Deneyde kullanılan devrenin teorik çözümlerini, simülasyon ve deneyde ulaşılan ölçüm sonuçlarını karşılaştırınız. Farklılıklar var ise sebeplerini açıklayınız.
- 4. Ulaşılan sonuçlar dikkate alınarak deneyle ilgili yorum, görüş ve kazanımlarınızı yazınız.

<span id="page-16-0"></span>Bu deneyde, düğüm gerilimleri metodu (Node-Voltage Analysis) devreye uygulanıp pratik olarak çalışması öğrenilecektir.

#### **KURAMSAL AÇIKLAMALAR**

Bir devrede üç ya da daha fazla elemahın (kolun) birleştiği noktaya düğüm noktası denir. Bu yöntemde, devredeki düğüm noktalarından biri referans noktası olarak alınır. Diğer düğüm noktalarının gerilim değerleri bu referans düğümüne göre bulunur. Bir devredeki düğüm noktalarının sayısı ise, referans düğüm noktası çıkarılınca geriye  $(n-1)$  adet düğüm noktası kalır.  $(n-1)$  adet bilinmeyen gerilim değeri olduğu için  $(n-1)$ adet denkleme ihtiyaç vardır. Her düğüm noktası için Kirchhoff akım yasası uygulanarak düğüm denklemi yazılır. Aşağıdaki devre için düğüm denklemlerini yazalım.

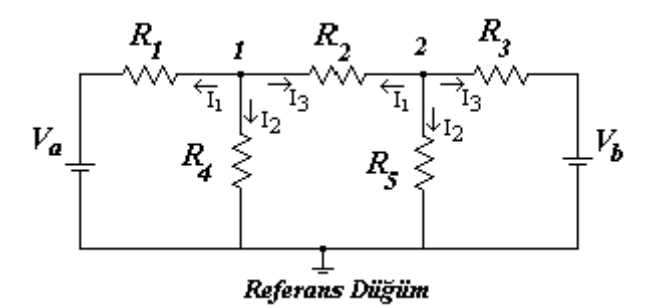

**Şekil 3.1.**

 $R_1$ =6.8KΩ,  $R_2$ =12KΩ,  $R_3$ =12KΩ  $R_4$ =12KΩ,  $R_5$ =1.8KΩ,  $V_4$ =10 Volt ve V<sub>b</sub>=5 Volt.

**Kirchhoff akım yasasına** göre her bir düğüm noktasında akımlar toplamı sıfırdır. Düğüme gelen akımlar (-), çıkan akımlar (+) alınarak akımlar toplamı sıfıra eşitlenir.  $\sum I_i = 0$ *i*

*i*

Devrenin bağımsız akım denklemleri:

- 1. düğüm:  $I_1 + I_2 + I_3 = 0$
- 2. düğüm:  $I_1 + I_2 + I_3 = 0$  (1)

Düğüm denklemleri:

$$
\frac{V_1 - V_a}{R_1} + \frac{V_1}{R_4} + \frac{V_1 - V_2}{R_2} = 0
$$
  

$$
\frac{V_2 - V_1}{R_2} + \frac{V_2}{R_5} + \frac{V_2 - V_b}{R_3} = 0
$$
 (2)

Devrede 2 adet düğüm bulunduğu için 2 bilinmeyenli 2 denklem yazılmıştır. Bu denklemleri matris şeklinde yazalım.

$$
\left[\begin{array}{ccc} \frac{1}{R_1} + \frac{1}{R_4} + \frac{1}{R_2} & \frac{-1}{R_2} \\ \frac{-1}{R_2} & \frac{1}{R_2} + \frac{1}{R_5} + \frac{1}{R_3} \end{array}\right] \left[\begin{array}{c} V_1 \\ V_2 \end{array}\right] = \left[\begin{array}{ccc} \frac{1}{R_1} & 0 \\ 0 & \frac{1}{R_3} \end{array}\right] \left[\begin{array}{c} V_a \\ V_b \end{array}\right] \tag{3}
$$

Matrisi, admitans (1/empedans) şeklinde yazarsak;

$$
\begin{bmatrix} Y_1 + Y_4 + Y_2 & -Y_2 \ -Y_2 & Y_2 + Y_5 + Y_3 \end{bmatrix} \begin{bmatrix} V_1 \ V_2 \end{bmatrix} = \begin{bmatrix} Y_1 & 0 \ 0 & Y_3 \end{bmatrix} \begin{bmatrix} V_a \ V_b \end{bmatrix}
$$
 (4)

Bu matrisler, bilinen metotlardan biri kullanılarak çözülür. V<sub>1</sub> ve V<sub>2</sub> düğüm gerilimleri elde edilir.

# **ÖN HAZIRLIK**

**1. a.** Şekil 3.2'de görülen devredeki düğüm gerilimlerini, düğüm gerilimleri yöntemiyle çözünüz. Bu gerilim değerleri, ölçüm kâğıdındaki Ön Hazırlık Tablo 1'de 1. satıra doldurunuz. **b.** Bulduğunuz düğüm gerilimlerinden yararlanarak tüm eleman akımlarını Şekil 3.2'de verilen gerilim referans yönlerine göre hesaplayınız ve ölçüm kağıdındaki Ön Hazırlık Tablo 1'in 2. satırını doldurunuz.

**c.** Bulduğunuz düğüm gerilimlerinden yararlanarak tüm eleman gerilimlerini Şekil 3.2'de verilen gerilim referans yönlerine göre hesaplayınız ve ölçüm kağıdındaki Ön Hazırlık Tablo 1'in 3. satırını doldurunuz.

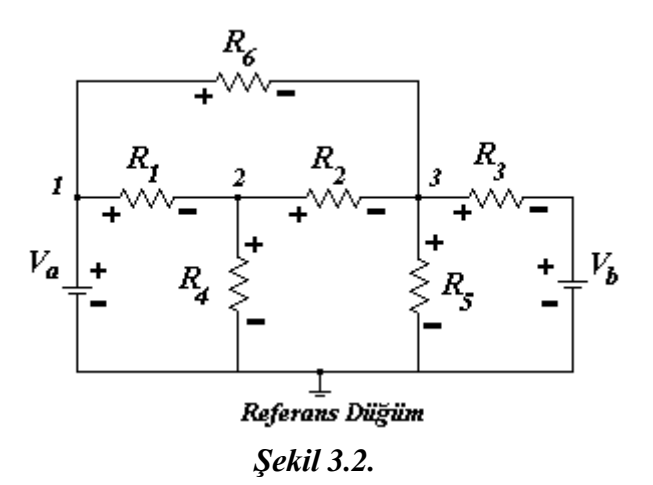

 $R_1$ =6.8KΩ,  $R_2$ =12KΩ,  $R_3$ =12KΩ  $R_4$ =12KΩ,  $R_5$ =1.8KΩ,  $R_6$ =1.5KΩ,  $V_a$ =10Volt ve V<sub>b</sub>=5Volt.

**2.** Şekil 3.3'te görülen devrede, R<sup>5</sup> direnci üzerine düşen gerilimi düğüm gerilimleri metodunu kullanarak bulunuz.

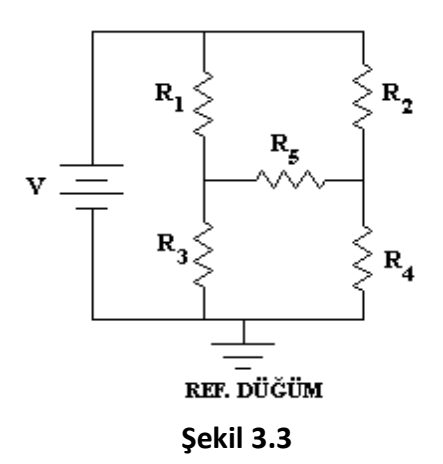

 $R_1 = 1$ ΚΏ,  $R_2 = 1$ ΚΏ,  $R_3 = 4$ ΚΏ,  $R_4 = 5$ ΚΏ,  $R_5 = 2$ Κ ve V=10Volt.

Yukarıda verilen adımlardaki devrelerin benzetimini ve ilgili sonuçlarını seçeceğiniz bir simülasyon programında gerçekleyiniz.

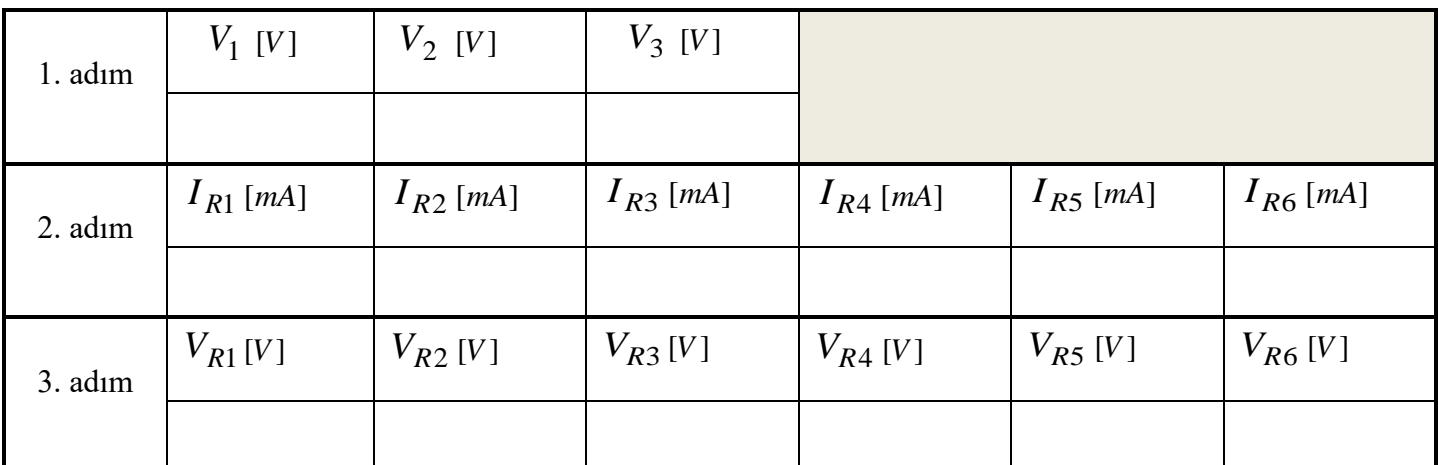

#### **ÖN HAZIRLIK TABLO 1**

#### **DENEYİN YAPILIŞI**

**1.** Şekil 2.2'deki devreyi board üzerine düzgün bir biçimde kurunuz.

**a.** Avometreyi Voltmetre kademesine getiriniz. Voltmetrenin **–** (toprak) ucunu referans noktasına bağlayarak bütün düğüm gerilimlerini sıra ile ölçünüz ve Ölçüm Tablo 1'de 1. satıra kaydediniz. Daha sonra voltmetrenin **-** ucunu referans noktasından ayırınız.

#### **NOT 2: GERİLİM ölçülürken ölçü aletinin VOLTMETRE kademesinde olmasına ve VOLTMETRENİN devreye PARALEL bağlanacağına dikkat ediniz.**

**b.** Bütün dirençlerin üzerine düşen gerilimleri sırası ile Şekil 3.2'de verilen referans yönlerinde avometre ile ölçünüz ve Ölçüm Tablo 1'de 2. satıra kaydediniz.

**c.** Tüm dirençlerden geçen akımları, referans yönlerinde avometreyle ölçünüz ve ölçüm sonuçlarını Tablo 1'deki 3. satıra kaydediniz.

## **NOT 1: AKIM ölçülürken ölçü aletinin AMPERMETRE kademesinde olmasına ve AMPERMETRENİN devreye SERİ bağlanacağına dikkat ediniz.**

**d.** 2. adımdaki ölçümleri ve direnç değerlerini kullanarak, 1. adımdaki ölçümlerin doğruluğunu (matematiksel olarak) gözlemleyip yorumlayınız. Bulduğunuz değerleri ( hesaplayarak ) Ölçüm Tablo 1'de 4. satıra kaydediniz.

**2.** Şekil 3.3'teki devreyi board üzerine düzgün bir biçimde kurunuz. 1a., 1b., 1c., 1d. adımlarındaki işlemlerin aynısını tekrar yaparak Ölçüm Tablo 2'yi doldurunuz.

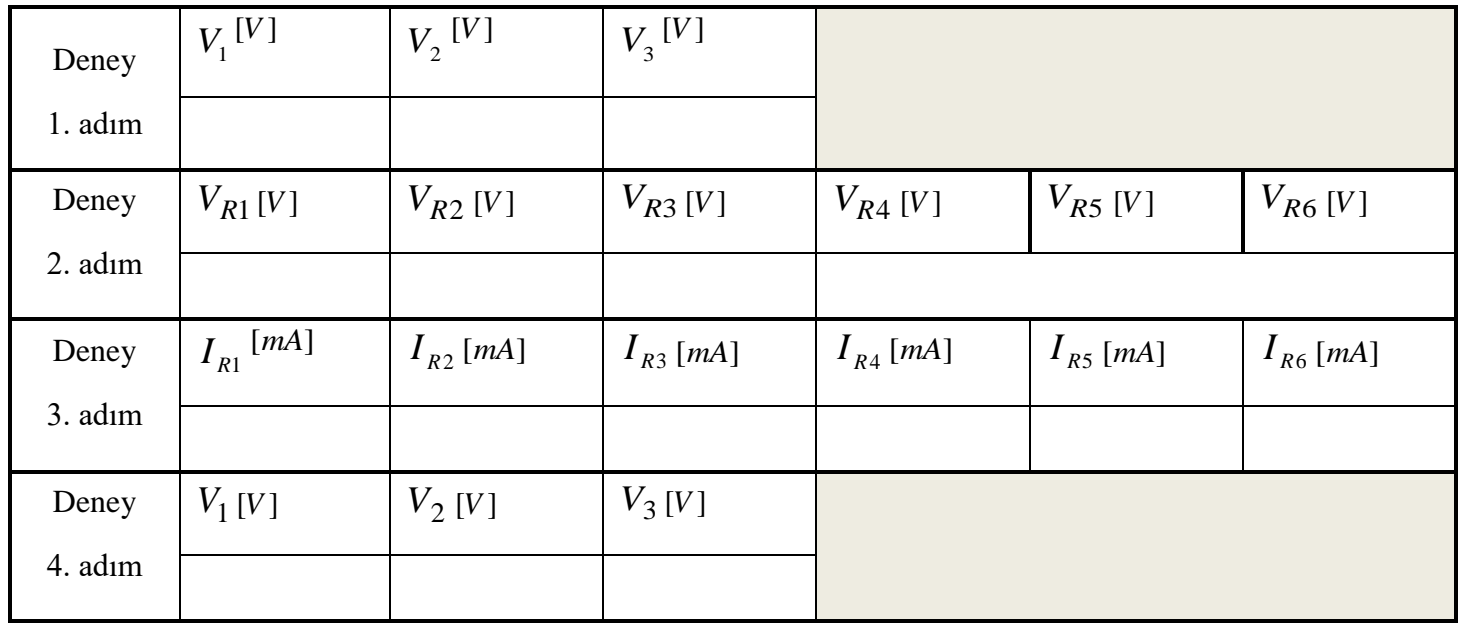

# **ÖLÇÜM TABLO 1**

# **ÖLÇÜM TABLO 2**

![](_page_19_Picture_531.jpeg)

#### **RAPORDA İSTENENLER**

- **1.** Deneyde kullanılan devrelerin düğüm gerilimlerini, düğüm gerilimleri yöntemiyle gerekli işlemleri yaparak elde ediniz (Teorik hesap). (Ön hazırlıktaki sonuçlarınız doğru ise ön hazırlığı rapora ekleyebilirsiniz).
- **2.** Ölçtüğünüz düğüm gerilimleri ile ön hazırlıkta bulduğunuz değerleri karşılaştırınız. Farklı çıkıyorsa nedenlerini açıklayınız.
- **3.** Deneyde kullanılan devrelerin düğüm sayısı nedir? Bu devrelerin çözümü için kaç tane bağımsız akım denklemine ihtiyaç vardır?
- **4.** Ölçüm kâğıdındaki tabloları rapora ekleyerek deneyle ilgili yorumlarınızı yapınız.

<span id="page-22-0"></span>**DENEYİN AMAÇLARI:** Boolean cebrinin öğrenilmesi ve lojik ifadelere uygulanması.

**DENEY MALZEMELERİ:** 7404 NOT kapısı, 7432 iki girişli OR kapısı, 7411 üç girişli AND kapısı, 4075 üç girişli OR kapı entegreleri, 330 Ohm direnç, LED, Zil teli veya Jumper kablo, buton.

### **KURAMSAL AÇIKLAMALAR**

Boolean cebri, sayısal (lojik) devrelerin tasarım ve analizinde kullanılan binary (ikilik) sayı sistemi düzenine dayanır ve işlemler binary sayılara göre yapılır. İkilik sayılarda lojik 0 ve lojik 1 kullanılır. Tüm bilgisayar sistemlerinde boolean cebri kullanılır. Mantık devrelerinin çalışmasını matematiksel olarak ifade etmek için Boolean Kuralları kullanılmaktadır.

Karmaşık lojik ifadeler, yukarıda özetlenen boolean cebrindeki kurallardan faydalanarak sadeleştirilebilirler (basitleştirilebilirler). Sadeleştirilen lojik ifadelerden oluşturulacak elektronik devreler, hem daha basit hem de daha ucuz olarak gerçekleştirilebilirler.

# **ÖN HAZIRLIK**

- 1. Çarpımların toplamı, toplamların çarpımı minterm ve maxterm kavramlarını açıklayınız.
- 2. Deneye gelmeden deneyde kullanılacak entegrelerin datasheetlerini inceleyerek çıktılarını alınız. Aşağıdaki sadeleştirme işlemlerini gerçekleştiriniz.
- a.  $(\overline{A}B)(\overline{B}C+B\overline{C})(A+C)(\overline{C}+A)$
- b.  $(A+C)(AD+AD)+AC+C$
- c.  $(\bar{A}B)(C+\bar{C})+BC(A+\bar{A})+AC(C+\bar{C})$
- 3. Yukarıdaki işlemlerin sadeleştirme öncesi ve sadeleştirilmiş işlem sonuçlarının ayrı ayrı her 3 şık için de doğruluk tablosunu doldurunuz.
- 4. Yukarıdaki işlemlerin sadeleştirme öncesi ve sadeleştirilmiş işlem sonuçlarının ayrı ayrı her 3 şık için de simülasyon ile benzetimini gerçekleştiriniz (logic.ly, circuitverse.org gibi online simülatör programları kullanılabilir).

# **DENEYSEL ÇALIŞMA**

- 1. Boolean cebri ile sadeleştirdiğiniz devreyi çiziniz ve çizdikten sonra board üzerine kurunuz ve doğruluk tablosunu doldurunuz.
- 2. Ön hazırlıkta c şıkkında verilen ifadeyi sağlayan devreyi board üzerine kurunuz. A,B ve C girişlerinin tüm durumlarını tek tek test ederek doğruluk tablosunu doldurunuz.
- 3. Her iki doğruluk tablosunu karşılaştırınız. Sonuçları yorumlayınız.

# **NOT-1:** Girişlere Lojik 1 için 5V dc ve Lojik 0 için GND verilmelidir.

**NOT-2:** Her devreyi kurduktan sonra sorumlu hocanıza gösteriniz. Kontrol edilmeyen adımlar yapılmamış sayılacaktır.

![](_page_23_Picture_42.jpeg)

# **Tablo 1. Deney sonuçları tablosu**

# **RAPORDA İSTENİLENLER**

- 1. Deneyde verilen devreyi ve sadeleştirilmiş halini çiziniz. Doğruluk tablolarını oluşturunuz.
- 2. Deney sonuçları tablosunu rapora ekleyiniz. Deney sonuçları tablosunu doğruluk tablosu ile karşılaştırarak yorumlayınız.
- 3. Deneyin ön hazırlık kısmında istenilen sadeleştirmeler Karnough haritası ile gerçekleştirilebilir mi? Gerçekleştirilebilir ise sadeleştirme işlemini yapınız. Gerçekleştirilemez ise sebebini açıklayınız.

<span id="page-24-0"></span>**DENEYİN AMAÇLARI:** İkilik sayı sisteminde toplama ve çıkarma işlemlerinin yapılması.

**DENEY MALZEMELERİ:** 7483 entegresi, 7486 entegresi, 7400 entegresi, 330 ohm direnç, led, zil teli veya jumper kablo.

#### **KURAMSAL AÇIKLAMALAR**

#### **Toplayıcılar**

Girişlerindeki ikilik sistemle ifade edilen sayıları toplayıp çıkışa toplanmış ikilik sayı şeklinde aktaran devrelerdir. Toplayıcılar yarım ve tam toplayıcı olarak ikiye ayrılmaktadır. Bunun dışında toplama işlemini yapan entegreler de bulunmaktadır. İkili sistemdeki sayının bit sayısına göre 2 bitlik, 3 bitlik, 4 bitlik, … toplayıcılar tasarlanabilmektedir.

> A sayısı + B sayısı = C sayısı  $A_2 A_1 A_0 + B_2 B_1 B_0 = C_2 C_1 C_0$ **Ikilik Sistem:** 1 0 1 + 0 1 0 = 1 1 1 Onluk Sistem:  $5 + 2 = 7$ **TOPLAYICI**

![](_page_24_Figure_7.jpeg)

**Şekil 1.** 3 bit 2 girişli (A ve B) toplayıcı devresi.

#### **Çıkarıcılar**

Çıkarıcılarda da toplayıcı devresi kullanılmaktadır. İkili çıkarma işlemi genellikle 2'ye tümleyen yöntemi kullanılarak gerçekleştirilir. Bir sayının 2'ye tümleyenini elde etmek için iki adım uygulanır.

- Çıkan sayının 1'e tümleyeni alınır ("0"lar "1", "1"ler "0" yapılır).
- Daha sonra elde edilen sayıya (çıkan sayının 1'e tümleyenine) "1" eklenir.

Normal çıkarma işleminde çıkan sayı, doğrudan çıkartılan sayıdan çıkarılırken, 2'ye tümleyen yönteminde, iki sayı toplanır. Böylece, bir toplayıcı, çıkarıcı olarak da kullanılabilir.

#### **ÖN HAZIRLIK**

- 1. 7483 ve 7486 entegrelerini (datasheet) çiziniz.
- 2. Yarım toplayıcı devresinin şeklini çiziniz ve doğruluk tablosunu oluşturunuz.
- 3. Hem 1'e hem de 2'ye tümleyen yöntemlerini kullanarak aşağıdaki işlemleri yapınız. Sonuçların doğruluğunu kontrol ediniz.

```
a. (1001-0011)_2 b. (1001011-111)_2 c. (100011-100001)_2 d. (10011-10111)_2
```
# **DENEYSEL ÇALIŞMA**

#### **Paralel Toplayıcı**

Paralel toplayıcı, tam toplayıcı devreleri kullanılarak elde edilir. 7483 entegresi dört bitlik ikili paralel toplayıcıdır. Entegre pinlerinin ataması şekilde gösterilmektedir. *A1, A2, A3, A4* girişleri 4 bitlik ikili *A* sayısının bitleridir. *B1, B2, B3, B4* girişleri 4 bitlik ikili *B* sayısının bitleridir. Dört bitlik toplam S1 ile S4 arasında elde edilir. C0 giriş taşma (carry) ve C4 çıkış taşmadır.

Deneyde güç kaynağı ve toprak terminallerini bağlayarak dört bit ikili toplayıcı 7483 test edilecektir.

- 1. Dört adet A girişini 1001 gibi sabit bir ikili sayı değerine karşılık gelecek şekilde girişlere bağlayınız. B girişlerini ve taşma (carry) girişini beş adet açılıp kapanabilir (toggle) anahtara bağlayınız.
- 2. Beş adet çıkışı gösterge ledlerine sıralı bir şekilde uygulayınız.
- 3. Birkaç tane ikili sayı ekleme işlemini gerçekleştirin ve çıktı toplamının ve taşmasının uygun değerleri verdiğini kontrol ediniz.
- 4. Girdi taşması 1'e eşit olduğunda, çıkışın toplamına 1 eklendiğini gösteriniz.

![](_page_25_Figure_8.jpeg)

**Şekil 2.** 4 bit ikili toplayıcı (7483 entegresi)

# **RAPOR**

- 1. 7400 ve 7486 entegrelerini kullanarak bir tam toplayıcı devresi tasarlayınız. Entegrelerdeki Vcc ve GND bağlantılarını belirterek devreyi çiziniz.
- 2. Bir XOR kapısı ve iki NAND kapısı kullanarak bir yarım toplayıcı devresi tasarlayınız.
- 3. 4 tabanında 12 11 işlemini 2'ye tümleme yöntemiyle gerçekleştiriniz.

<span id="page-26-0"></span>**DENEYİN AMAÇLARI:** Kombinasyonel devre dönüştürücülerin tasarlanması.

# **DENEY MALZEMELERİ:**

# **Deneylerde Kullanılacak IC kapıları**

- 7447 DIP kod çözücü entegre (74LS47 veya muadili)
- 7 segment ortak katotlu display
- 2 Girişli Özel-veya (XOR) 7486 veya muadili entegre

# **Diğer Malzemeler**

- Lojik-1 ve 0 işaretleri sağlamak için geçiş (toggle) anahtarları
- Ledler
- Breadboard
- Jumper kablolar

# **KURAMSAL AÇIKLAMALAR**

Aynı ayrık bilgi elemanları için çeşitli kod tiplerinin olması nedeniyle, farklı sayısal sistemlerde farklı kodlar kullanılabilir. Bazen sistemlerden birinin çıkışı bir diğerine giriş olabilir. İki sistem aynı bilgi için farklı kodlar kullanıyorsa, bu iki sistem arasına bir dönüştürme devresi konulmalıdır. Bu şekilde kod dönüştürücü, farklı iki kod kullanan iki sistemi birbirine uyumlu hale getiren bir devre görevi yapar.

A ikili kodundan B ikili koduna dönüşüm yapmak için, devreye A kodunda girişler uygulanıp B kodunda çıkışlar üretilmelidir. Kombinezonal devrelerde bu dönüşüm lojik kapılarla yapılır. Kod dönüştürücülerin tasarım yöntemi, BCD'den 3-fazlalık koda dönüştürmeye ilişkin bir örnekle gösterilecektir.

EXCESS-3 (3-FAZLALIK) KODU: Bu kod 3 fazlalıklı kod olarak da bilinir. Her 8421 BCD kodundaki 4 haneli sayıya 3(0011) eklenerek elde edilir. Bu kodla kodlama yaparken 3 eklenir, kod açarken ise 3 çıkarılır. Bu kodda her sayının içinde mutlaka "1" biti bulunur.

 $(67)_{10} = (\dots \dots \dots \dots )_{excess-3}(67)_{10}$ 

 $(0101\ 0111)_2 = (1001\ 1010)_{excess-3}$ 

BCD ve Excess-3( 3-fazlalık kodu) kodlar için bit kombinasyonları Tablo 1'den bulunabilir. Onlu bir sayıyı temsil etmek üzere her kod için dört bit kullanıldığından, dört giriş ve dört çıkış değişkeni olmalıdır. Dört giriş A,B,C ve D ile, dört çıkış değişkeni ise w,x,y ve z sembolleriyle gösterilsin. Giriş-Çıkış değişkenlerini birbirine bağlayan doğruluk tablosu Tablo 2'de gösterilmiştir. Girişlerin ve bunlara karşı düşen çıkışların bit kombinasyonu doğrudan doğruya Tablo 1'den bulunabilir. Bu arada, 4 ikili değişkenin 16 kombinasyonu olmasına rağmen doğruluk tablosunda 10 tanesinin kullanılmış olduğuna dikkat edilmelidir. Giriş değişkenleri arasında yer almayan altı kombinasyon etkisiz kombinasyonları oluşturur. Bu kombinasyonlar hiçbir zaman

oluşmayacakları için bunlara karşı düşen çıkışlar, devreyi basitleştirecek şekilde 1 veya 0 değerlerinden biri seçilebilir.

|                  | <b>Onlu Sayı</b> | (BCD) 8421 | 3-ilaveli | $84 - 2 - 1$ | 2421    | İki-Beşli |
|------------------|------------------|------------|-----------|--------------|---------|-----------|
| $\boldsymbol{0}$ | 0000             | 0011       | 0000      | 0000         | 0100001 |           |
|                  | 0001             | 0100       | 0111      | 0001         | 0100010 |           |
|                  | 0010             | 0101       | 0110      | 0010         | 0100100 |           |
|                  | 0011             | 0110       | 0101      | 0011         | 0101000 |           |
| 4                | 0100             | 0111       | 0100      | 0100         | 0110000 |           |
|                  | 0101             | 1000       | 1011      | 1011         | 1000001 |           |
| 6                | 0110             | 1001       | 1010      | 1100         | 1000010 |           |
|                  | 0111             | 1010       | 1001      | 1101         | 1000100 |           |
| 8                | 1000             | 1011       | 1000      | 1110         | 1001000 |           |
| 9                | 1001             | 1100       | 1111      | 1111         | 1010000 |           |

**Tablo 1. Onlu Sayılar İçin İkili Kodlar**

**Tablo 2. Kod Dönüştürme Örneğine İlişkin Doğruluk Tablosu**

| <b>Giriş BCD</b> |          |             |   | Çıkış 3-fazlalık kod |   |                           |             |   |
|------------------|----------|-------------|---|----------------------|---|---------------------------|-------------|---|
| $\mathbf{A}$     | $\bf{B}$ | $\mathbf C$ | D |                      | W | $\boldsymbol{\mathrm{X}}$ | $\mathbf y$ | z |
|                  |          |             |   |                      |   |                           |             |   |
|                  |          |             |   |                      |   |                           |             |   |
|                  |          |             |   |                      |   |                           |             |   |
|                  |          |             |   |                      |   |                           |             |   |
|                  |          |             |   |                      |   |                           |             |   |
|                  |          |             |   |                      |   |                           |             |   |
|                  |          |             |   |                      |   |                           |             |   |
|                  |          |             |   |                      |   |                           |             |   |
|                  |          |             |   |                      |   |                           |             |   |
|                  |          |             |   |                      |   |                           |             |   |

![](_page_28_Figure_0.jpeg)

![](_page_29_Figure_0.jpeg)

![](_page_29_Figure_1.jpeg)

Şekil 3'te ortak katot ve ortak anot uçlu 7 segment displayler görülmektedir.

#### **ÖN HAZIRLIK**

- **1.** 4 bitlik Gray kodda verilen sayıyı eşdeğeri 4 bitlik ikili sayıya çeviren, 4 girişli ve 4 çıkışlı bir devreyi ÖZEL-VEYA kapıları ile tasarlayınız ve simülasyonunu yapınız.
- **2.** BCD'de 4-bitlik bir sayının(onluk tabanda 0-9 arası) 4 adet giriş hattı ve giriş hanesinin 9'a tümleyenini üreten 4 adet çıkış hatlı bir devreyi tasarlayın ve simülasyonunu yapın.
- **3.** Ortak katot ve ortak anotlu display arasındaki farkları açıklayınız.

**NOT:** Tasarımda 4 bitlik ABCD girişi, 4-bitlik WXYZ ise çıkıştır. Çıkıştaki her bir bit için (w,x,y ve z) ayrı ayrı karnough haritası ile sadeleştirme yapılacaktır.)

#### **DENEYSEL ÇALIŞMA**

#### **7 Parçalı Gösterge**

**1.** 7 parçalı gösterge, 0'dan 9'a kadar olan onlu hanelerin herhangi birini göstermek için kullanılır. Genellikle onlu hane BCD'de mevcuttur. BCD'den 7 parçalıya kod çözücü, BCD'de bir onlu haneyi alıp 7 parçalı kod üretir. Bu kod çözücünün (a,b,c,d,e,f,g) şeklinde yedi çıkışı vardır. Aşağıda Şekil 2'de gösterilmiştir.

![](_page_30_Figure_3.jpeg)

**Şekil 2: 7 Parçalı Gösterge (Sağda) ve Nümerik Karşılık(Solda)**

Şekil 3'de kod çözücüyle gösterge arasındaki gerekli bağlantılar görülmektedir. 7447 IC, bir BCD'den 7 parçalıya bir kod çözücüdür. BCD haneleri için 4 adet girişi vardır. D girişi en anlamlı, A girişi en az anlamlıdır. 4 bitlik BCD hane, *a*'dan *g*'ye çıkışlarla bir 7 parçalı koda dönüştürülmüştür. 7447'nin çıkışları 7730(veya eşdeğeri) 7 parçalı bir göstergenin çıkışlarına uygulanmıştır. Bu IC kılıf üzerinde 7 LED yer alır. 14 nolu bacak girişi tüm LED'ler için ortak anottur(CA). Bu uç, LED parçalarına uygun akımı sağlamak için, 47 ohm'luk bir direnç üzerinde Vcc'ye bağlanmalıdır. Diğer eşdeğer 7 parçalı gösterge IC'leri, ek anot uçlarına sahip olabilir ve farklı direnç değerlerine gerek duyabilir.

![](_page_30_Figure_6.jpeg)

**Şekil 4. 7 Parçalı Gösterge Bağlantı Şeması**

![](_page_31_Figure_0.jpeg)

![](_page_31_Figure_1.jpeg)

- **1.** Şekil 5'de gösterilen devreyi oluşturun. Şekil 4'de 7447 ve 7730 arasındaki bağlantılar gösterilmiştir.
- **2.** 4 bitlik BCD hanelerini 4 adet anahtara uygulayın ve 0'dan 9'a kadar onlu gösterimi gözlemleyin.
- **3.** 1010'dan 1111'e olan girişlerin BCD'de hiçbir anlamı yoktur. Kod çözücüye bağlı olarak bu değerler, bir boşluğa veya gösterilecek anlamsız bir desene neden olabilir. 6 adet kullanılmayan giriş kombinezonunun çıkış desenlerini gözlemleyin ve kaydedin.

#### **DENEY RAPORU**

- **1.** Deneyin 1. Adımında elde ettiğiniz sonuçları ve ön hazırlıkta bulduğunuz sonuçları birlikte gösteren tabloyu çiziniz.
- **2.** Deneyin 2. Adımında ulaşılan sonuçları yazınız.
- **3.** 4-bitlik BCD kodunun 9'a tümleyenini ön hazırlık ve deneyde bulmuştunuz. Çıkıştaki 4-bitlik sayının decimal karşılığının 0-9 aralığı dışında olduğu durumlarda hata sinyali üreten devrenin karnough haritası ile tasarımını yapınız ve tasarlanan devreyi girişine anahtarlar ve çıkışa da led bağlayarak çiziniz.

<span id="page-32-0"></span>**Amaç:** Thevenin teoreminin deneysel olarak doğrulanması.

# **GİRİŞ**

Thevenin teoremini vermeden önce gözlerin (mesh) ve düğümlerin (node) (Kirchoff kanunlarından), ve bir voltaj kaynağı (önceki bölümlerde gördük) ile akım kaynağının tanımlarını yapalım.

**Düğüm:** Bir devrede düğüm 3 veya daha fazla sayıda iletkenin kesiştiği noktaya denir. Bütün elektrikli devrelerde bir düğüme giren akımların toplamı düğümden çıkan akımların toplamına eşittir. Ya da o düğümden geçen akımların cebirsel toplamı sıfırdır:

 $Σ I = 0$ **Göz:** Bir devrede döngü (loop) oluşturan dallar kümesine göz (mesh) denir. Kapalı bir iletken yol olan göz üzerinde voltajların cebirsel toplamı sıfırdır. Diğer bir deyişle, bir gözde akımlar ile o akımlara karşılık gelen dirençlerin çarpımlarının toplamı o göz üzerindeki e.m.f lerin cebirsel toplamına eşittir:

 $\Sigma E = R I$ 

**Voltaj kaynağı:** Kendisinden istenilen akım ne olursa olsun çıkışında bir voltaj üretebilen kaynak olarak tanımlanır. Pratikte ideal voltaj kaynağı yoktur, çünkü bunların her zaman bir iç direnci bulunur. Bu iç dirençten de geçen akım burada bir voltaj düşümüne neden olur. İç direnç büyüdükçe kaynağın çıkış voltajı azalır.

**Akım kaynakları:** Sabit bir çıkış akımı verebilen üretece denir. İdeal bir akım kaynağı da mevcut değildir.

# **THEVENIN TEOREMİ**

Bu teorem doğrusal bir ağ üzerindeki herhangi iki bağlantı noktası arasındaki elemanlar, bu iki nokta arasındaki potansiyel farka eşit bir elektromotor kuvvete sahip bir üreteç ile değiştirilebilir; ancak, üreteç bu iki noktaya göre dışta kalan dirençle seri olmalıdır der. Eğer, şekil 1 (a) daki gibi bir devreyi düşünecek olursak Thevenin'nin eşdeğer devresi şekil 1 (b) deki devre olacaktır.

![](_page_32_Figure_11.jpeg)

![](_page_32_Figure_12.jpeg)

Şekilde:

R<sub>eq</sub> : A ve B noktaları arasında (R dış direnci hariç) devrenin eşdeğer direncidir. Şöyle ki, voltaj kaynakları birbirleri ile kısa devre bağlanmış ve akım kaynakları açık devre içinde bırakılmış olsun.

Veq : Devre açıkken A ve B noktaları arasındaki (basitleştirilmiş devrenin) voltajdır.

# **ÖN ÇALIŞMA ÖDEVİ**

![](_page_33_Figure_3.jpeg)

Yandaki devrenin Thevenin eşdeğer devre modelini çiziniz. Thevenin gerilimi ve direncini bulunuz.

![](_page_33_Figure_5.jpeg)

 $R_1 = 10K\Omega$ ,  $R_2 = 10K\Omega$ ,  $R_3 = 10K\Omega$ ,  $R_4 = 10K\Omega$ ,  $R_5 = 60K\Omega$ ,  $V_1 = 10V$ ,  $V_2 = 5V$ 

Yukarıdaki devrede a ve b noktaları arasındaki Thevenin eşdeğer devre modellerini çiziniz. Thevenin gerilimi ile Norton akımını bulunuz.

Yukarıda verilen adımlardaki devrelerin benzetimini ve ilgili sonuçlarını seçeceğiniz bir simülasyon programında gerçekleyiniz.

#### **DENEYSEL ÇALIŞMA**

#### **1)**

- a) Ön çalışma sorularındaki ilk devreyi kurunuz. Ry direnci üzerine düşen gerilimi ve Ry üzerinden geçen akımı ölçüp not ediniz.
- b) Devrenin Thevenin eşdeğerini bulmak için Ry direncini yerinden çıkarıp Thevenin gerilimini ölçünüz.
- c) V1 gerilim kaynağını devreden çözüp yerine kısa devre elemanı bağlayınız. Thevenin direncini ölçünüz.
- d) Thevenin eşdeğer devresini çizip gerilim ve direnç değerlerini yazınız.
- e) Thevenin eşdeğer devresini kurunuz Kurduğunuz devreye aynı yük direncini (Ry) bağlayınız. Ry direnci içinden geçen akımı ve üzerine düşen gerilimi not ediniz.
- f) Madde 1'de ölçülen değerle madde 5'deki değerleri karşılaştırınız. Aynı mı? Bu durumda Thevenin Teoremi sağlanmış mıdır? Kısaca açıklayınız.

#### **RAPORDA İSTENENLER**

- **1.** Deneyin yapılış amacını birkaç cümleyle açıklayınız.
- **2.** Deneyde kullanılan devrenin teorik çözümlerini, simülasyon ve deneyde ulaşılan ölçüm sonuçlarını karşılaştırınız. Farklılıklar var ise sebeplerini açıklayınız.
- **3.** Deneyin 1. adımında Thevenin teoreminin sağlanıp sağlanmadığını kısaca açıklayınız. Thevenin Eşdeğer devresini çiziniz.
- **4.** Ulaşılan sonuçlar dikkate alınarak deneyle ilgili yorum, görüş ve kazanımlarınızı yazınız.

## <span id="page-35-0"></span>**I. DENEYİN AMACI:**

Bu deneyde, osiloskopun çalışma prensibinin, osiloskop yardımıyla çeşitli büyüklüklerin (genlik, faz farkı ve frekans gibi) nasıl ölçülebileceğinin anlaşılması amaçlanmaktadır.

# **II. DENEYLE İLGİLİ ÖN BİLGİLER**

Şekil 10.1 (a)'da gösterilen zamana göre değişmeyen işaretler DC işaretler olarak isimlendirilmiştir. Şekil 10.1 (b)'de gösterilen zamana göre periyodik olarak değişen işaretler ise AC işaretler olarak isimlendirilir.

![](_page_35_Figure_5.jpeg)

**Şekil 10.1** DC ve AC İşaret Şekilleri (a) DC, (b) AC

#### **Çeşitli Dalga Biçimleri:**

Bilindiği gibi pil, akümülatör, batarya vb. gerilim kaynaklarının ürettikleri gerilim ve akımlar (DC) zamanla değişim göstermeyen büyüklüklerdir ve voltmetre veya ampermetre cihazları ile büyüklükleri ölçülebilmektedir. Fakat Sinüs, Kare, Üçgen, vb. dalga biçimleri zamana bağlı olarak değişirler. Bu tür dalga biçimleri için, DC işaretlerden farklı olarak **Ani Değer, Tepe Değer, Tepeden Tepeye Değer, Ortalama Değer** ve **Etkin Değer** gibi tanımlamalar yapılır. AC işaretlerin temel büyüklükleri ve arasındaki genel ilişkiler ise Tablo 10.1'de verilmiştir:

|                                | <b>Dalga Formu</b> | <b>RMS</b> Degeri            | Ortalama Değeri         | <b>Dalga Form</b><br>Faktörü   | tepe / RMS         |
|--------------------------------|--------------------|------------------------------|-------------------------|--------------------------------|--------------------|
| Sinüsoidal<br>Dalga            |                    | $\frac{1}{\sqrt{2}}$ = 0.707 | $\frac{2}{\pi}$ =0.637  | $\frac{\pi}{2\sqrt{2}}$ = 1.11 | $\sqrt{2}$ = 1.414 |
| Yarım<br>Doğrultulmuş<br>Dalga |                    | $\frac{1}{2}$<br>$=0.5$      | $\frac{1}{\pi}$ =0.318  | $\frac{\pi}{2}$ =1.571         | $\overline{2}$     |
| Tam<br>Doğrultulmuş<br>Dalga   | $\infty$           | $\frac{1}{\sqrt{2}}$ = 0.707 | $\frac{2}{\pi}$ =0.637  | $\frac{\pi}{2\sqrt{2}}$ = 1.11 | $\sqrt{2}$ = 1.414 |
| Üçgen<br>Dalga                 |                    | $\frac{1}{\sqrt{3}}$ = 0.577 | $\frac{1}{2}$<br>$=0.5$ | $\frac{2}{\sqrt{3}}$ =1.155    | $\sqrt{3}$ =1.732  |
| Kare<br>Dalga                  |                    |                              |                         |                                |                    |

**Tablo 10.1** AC İşaretlerin Temel Büyüklükleri ve Aralarındaki İlişkiler

Sinüs, Kare ve Üçgen biçimli gerilimlerin etkin değerleri ile tepe değerleri arasındaki doğrusal ilişki tablo 10.2 de verilmiştir.

**Tablo 10.2** Dalga Biçimlerine Göre Etkin ve Tepe Değerleri

| Dalga Biçimi | Tepe Değer<br>$V_T(V)$ | Tepeden Tepeye Değer<br>$V_{TT}(V)$ | Etkin Değer<br>$\rm V_{et}$ |
|--------------|------------------------|-------------------------------------|-----------------------------|
| Sinüs        | А                      | 2Α                                  | $A/\sqrt{2}$                |
| Kare         | А                      | 2A                                  | A                           |
| Üçgen        | А                      | 2Α                                  | A/√3                        |

Bu değerlerden bazıları (ortalama ve etkin değer gibi) uygun ölçü aletleri kullanılarak ölçülebilir ancak bu ölçü aletleri bize ölçülen gerilim ya da akım biçimi, tepe değeri, tepeden tepeye değeri veya ani değeri hakkında bir bilgi veremez. Bütün bunların dışında, değişken bir gerilimin **Sıklık (Frekans)** ya da **Dönem (Periyot)** 'inin bir ampermetre veya voltmetre ile ölçülmesi olanaksızdır. İşte **Osiloskop** kullanımı böyle durumlarda avantaj sağlamaktadır.

#### **III. OSİLOSKOP**

Osiloskoplar gerilim ölçen aygıtlardır. Yani devredeki her hangi iki düğüm arasına (tıpkı voltmetre gibi) paralel bağlanırlar ve o iki nokta arasındaki gerilimin biçimini ekranlarına yansıtırlar. Osiloskop üzerinde yer alan kademeli seçici anahtarların (komütatörlerin) kademe değerleri ve ölçeklendirilmiş ekrandaki dalga biçimi değerlendirilerek, daha önce söz edilen büyüklüklerin ölçülmesi sağlanır. Şu an piyasada genel olarak iki tür osiloskop bulunmaktadır:

#### **1. Katot ışın tüplü osiloskop (Cathode Ray Tube Oscilloscope-CRTO):**

AC işareti göstermek için yapısında bulunan katot ışınlı tüp nedeniyle boyut olarak büyük yer kaplar ve ağırdır. Çalışma prensibi kısaca elektron demetinin saptırılarak ekran üzerine çarptırılması sonucu işareti göstermek şeklindedir. Bu klasik tip osiloskoplar yerlerini dijital osiloskoplara bırakmaktadır.

## **2.Dijital osiloskop:**

İşareti göstermek için dijital ekran kullandıklarından dolayı daha az yer kaplar ve hafiftir. Bazı şarjlı ve taşınabilir tipte olan dijital osiloskoplar özellikle sahada yapılan çalışmalar sırasında büyük avantaj sağlamaktadır. Ayrıca hafıza özelliği ve bir ara bağlantı kablosu ile işaret bilgilerini bilgisayara aktarma özellikleri gibi çok sayıda teknolojik avantajları vardır. Son zamanlarda, elde edilen işaret üzerinde çeşitli hesaplar yapılabilmesine olanak tanıyan yeni nesil osiloskoplar üretilmeye de başlanmıştır.

![](_page_37_Figure_3.jpeg)

**Şekil 10.2** Osiloskop Türleri

# **Problar**

Osiloskop çalıştırıldıktan sonra giriş sinyal kanalına bir takılan kablolara prop denir. Genellikle iki tür ölçme probu kullanılır. Bunlar sinyali zayıflatmayan X1 probu ile sinyali 10 kat zayıflatan X10 probudur. İkinci tür prob ile çalışıyorken, eğer probun ucunda 5 volt'luk bir gerilim varsa, bu gerilim osiloskopta 0,5 V olarak gösterilir. İşaretin büyüklüğü ölçülecekse, bu durum göz önünde bulundurulmalıdır.

Günümüzde bütün problarda BNC tipi konnektörler (fişler) kullanılmaktadır. Bu fişler yerlerine oturtulduktan sonra dış taraflarındaki hareketli kısım saat yönünde bir miktar çevrilerek kilitlenir. X10 veya X100 tipi bir prob kullanılmadan önce aşağıdaki şekilde kompanze (düzenleme) edilmelidir.

![](_page_38_Picture_1.jpeg)

**Şekil 10.3** Prop Kablo Türleri

#### **Kompanze**

Prob, osiloskop üzerindeki kanallardan CH1'e takılır. Diğer ucu osiloskop üzerindeki kare dalga üretecine bağlanır ve osiloskobun üzerindeki düğme X10 konumuna getirilir. CH1 tuşuna bir kere basıp çıkan menüden prob ayarı olarak "X10" seçilir. Osiloskop üzerindeki "AUTO" tuşuna bastıktan kısa bir süre sonra ekranda kare dalga görülmelidir. Eğer kare dalga görünmezse, probun üzerindeki vidayla ayarlama yapılmalıdır. Aynı işlemler CH2 kanalı içinde tekrarlanır. Bu işlemden sonra hatasız bir ölçüm yapmak mümkündür. X1 tipi probların bu işleme ihtiyacı yoktur.

#### **Osiloskopla Gerilim Ölçülmesi**

Gerilim ölçümleri osiloskop ekranındaki düşey eksende ölçülür. Genlik, ilk önce ekran üzerindeki kareler cinsinden belirlenir. Daha sonra VOLTS/DIV değeri ile kare sayısı çarpılarak gerilimin gerçek değeri belirlenir. Eğer zayıflatıcılı ( X10 veya X100) bir prob kullanılıyorsa zayıflatma katsayısı da hesaba katılmalıdır. Osiloskobun hassasiyeti VOLTS/DIV komutatörünü saat yönünde çevirerek arttırılır.

#### **Osiloskopla Frekans Ölçülmesi**

Modern osiloskoplarda frekans yerine periyot ölçülmektedir. Periyot ölçümleri yatay eksende yapılır. Dalga şeklinin bir periyodunun X ekseni yönündeki uzunluğu kareler sayılarak belirlenir. Daha sonra TIMEBASE komutatörünün gösterdiği değer ile kare sayısı çarpılarak sinyalin periyodu belirlenir. Kullanılan prob (X1, X10 veya X100) zaman ölçümlerini etkilemez.

#### **Tetikleme (Trigger)**

Bu düzen, ekranda gösterilecek sinyal, cihaza geldikten ve en azından belirli bir büyüklüğe eriştikten sonra testere dişinin başlatılmasını sağlar. Tetikleme ile testere dişinin gerçekten başlaması arasında belirli bir süre geçer. Bu nedenle, düşey saptırma plakalarına uygulanacak sinyal bir miktar geciktirilir. Yoksa ışın harekete başlamadan önce Y-plaka çiftine ulaşan sinyaller gösterilemezdi. İşaret, düşey saptırma plakalarına uygulanmadan önce bir kuvvetlendiriciden geçirildiği için burada gecikme erçekleşir. Gecikme süresi -cihaz tipine göre- 200 ns ile 500 ns arasındadır.

#### **Dışarıdan Tetikleme**

Bazı durumlarda elektron ışınının, ekranı taramaya başlamasını içeriden (internal), yani ekranda gösterilen sinyale bağımlı olarak tetiklemek yerine, ölçülen sinyalle herhangi bir ilişkisi bulunan başka bir sinyal yardımıyla tetiklemek yararlı olur. Bunun için osiloskopta bu tetikleme sinyalinin uygulanabileceği bir "external trigger" girişinin bulunması gerekir. Bu giriş, osiloskopları ileri düzeyde kullanabilen kişiler açısından önemlidir.

#### **Temel Osiloskop Fonksiyonları**

## **1. Dikey Pozisyon (vertical position)**

Bu düğme yardımıyla ekrandaki şekil aşağıya veya yukarıya doğru kaydırılabilir. Bu fonksiyon YSHIFT olarak da adlandırılır.

## **2. Yatay Pozisyon (horizontal position)**

Bu düğme ile ekrandaki şekil sağa veya sola doğru kaydırılabilir. Bu fonksiyon X-SHIFT olarak da adlandırılır.

#### **3. Time/Div. (Time per Division)**

Zaman bazı da denen anahtardır. Bu düğme ile yatay saptırma plakaları için yavaş veya hızlı testere dişi sinyallerin üretilmesi sağlanır. Kademeler ekran bölümü başına saniyenin kesirleri cinsinden kalibre edilmiştir. Böylece bir sinyalin süresi ölçülebilir. Örneğin; anahtar 50 μs/div kademesinde bulunuyorsa ve gösterilen darbe 3 bölüm genişliğinde ise, darbenin süresi 150 μs'dir.

## **4. Volts/Div. (Volts per division)**

Gösterilecek sinyale uygun olarak osiloskobun giriş duyarlığının ayarlanması için kullanılan komütatördür. Aynı zamanda, bu anahtarın konumu ve ekrandaki sinyalin yüksekliğinden gerilim değeri de okunabilir.

#### **5. Trigger**

Bu isim altında birkaç fonksiyon toplanmıştır.

- Auto: Testere dişinin kendiliğinden başlatılması.
- Intern: Testere dişinin ekranda gösterilen sinyalin kendisi tarafından tetiklenmesi.
- Extern: Testere dişinin osiloskoba dışarıdan uygulanan yabancı bir sinyalle tetiklenmesi.
- Level: İçeriden veya dışarıdan tetiklemede, tetikleme sinyalinin üretilebilmesi için tetikleyen sinyalin yükselmesi gereken seviye ayarı bu düğme ile yapılır.
- (+/-): Testere dişinin, iç/dış tetikleme sinyallerinin pozitif ya da negatif kenarı ile başlatılmasını sağlar.

# **6. Ext. Trigger**

Dış tetikleme sinyalinin bağlanması için priz. Tetikleme sinyalinin genellikle 1 V veya daha büyük olması istenir.

# **7. AC-GND-DC**

Ölçülecek sinyal için giriş tipini seçer.

 AC: Sadece alternatif gerilimler ölçülebilir. Eğer alternatif gerilim bir doğru gerilimin üzerine binmişse, bu doğru gerilim osiloskobun içine alınmaz.

 0: Giriş her türlü sinyale kapalıdır. Ekrandaki yatay çizgi bu durumda VERTICAL POSITION ile istenen yere getirilebilir.

DC: Bu konumda doğru gerilimler ve alternatif gerilimler birlikte ölçülebilir.

#### **8. Vertical Input veya Y-Input:** Düşey giriş.

**9. Horizontal Input veya X-Input:** Yatay giriş

#### **Osiloskop ile AC Sinyalin Vp-P, Vp, Zaman ve Frekans Değerlerinin Ölçülmesi:**

**Örnek:** AC sinüs sinyal, dikey eksende 6 karelik bir alan kaplamıştır. Volts/div. değeri 2V, time/div 2.5 ms ise AC sinyalinin Vp-p Vp, T ve f değerlerini bulunuz (Şekil 10.4).

![](_page_40_Figure_2.jpeg)

**Şekil 10.4** Örnek Osiloskop Ekranı

#### **Çözüm**:

AC sinyalinin dikey eksende kapladığı kare sayısı A= 6 ve Volts/div. değeri B=2 Volts/div kademesi osiloskop ekranında gözüken her bir karenin dikey ekseninin kaç volta denk geldiğinin ifadesidir. Osiloskop ekranında gördüğümüz sinyalin dikey eksende kapladığı kare sayısını, volts/div. (her bir karenin dikey ekseninin voltaj değeri) ile çarpımı sonucunda Vp-p değerine ulaşırız.

**Vp-p** ekranda gördüğümüz **sinyalin maksimum noktası ile minimum noktası arasındaki gerilim** değeridir.

 $Vp-p = A \times B$  =>  $Vp-p = 6 \times 2 = 12$  Volt

**Vp** ise sinyalin maksimum noktası ile ground seviyesi (ekranda 1 ile gösterilen yatay çizgi) arasındaki gerilim değeridir. Bu ise **Vp-p değerinin yarısına eşittir**.

$$
Vp = Vp - p / 2
$$
  $\implies$   $Vp = 12 / 2 = 6$  Volt

AC sinyalinin iki tepe noktası arasındaki kare sayısı C=8 ve Time/div. değeri D=2.5 ms time/div. kademesi osiloskop ekranında gözüken her bir karenin yatay ekseninin kaç saniyeye denk geldiğinin ifadesidir. Osiloskop ekranında gördüğümüz sinyali iki tepe noktası arasındaki kare sayısını, time/div. (her bir karenin yatay ekseninin saniye değeri) ile çarpımı sonucunda periyot (T) değerine ulaşırız.

 $T = C \times D$  **=>**  $T = 8 \times 2.5 \times 10^{-3}$  **=>**  $20 \times 10^{-3}$  sanive  $\implies$  20 ms

**f**= 1 / T  $\implies$  **f** = 1 / ( 20x10<sup>-3</sup>) **) => 500 Hz**

#### **V. ÖN HAZIRLIK**

1. V/div ve T/div,  $V_T$ ,  $V_{TT}$ ,  $V_{et}$ ,  $V_{ort}$  kavramlarını araştırınız.

2. Aşağıda verilen (Şekil 10.6) osiloskop ekranı için, V/div=5V/div ve T/div=2ms/div olarak verilmiştir. Bu işaretin max gerilimini, frekansını, efektif (etkin) ve ortalama gerilim değerlerini bulunuz.

![](_page_41_Picture_1.jpeg)

**Şekil 10.6** Osiloskop Ekranındaki İşaret

3. Şekil 10.7 için Vi(t)=10sin4000πt olduğuna göre Vo(t) işaretini hesaplayınız. Bu işaretin max gerilimi, efektif ve ortalama gerilim değerleri nelerdir?

![](_page_41_Figure_4.jpeg)

**Şekil 10.7**

## **VI. DENEYİN YAPILIŞI**

#### **Soru 1. Zamanla Değişmeyen (DC) Gerilimlerde Genlik Ölçülmesi**

- Sayısal Voltmetreyi DC kaynağın çıkışına paralel bağlayarak, kaynak çıkışının 1 Volt olmasını sağlayınız.
- Osiloskopun 1. kanalını GND konumuna getirerek ekrandaki görüntüyü (yatay düz çizgi) ekranın en altındaki ölçü çizgisi ile çakıştırınız.
- Osiloskopun 1. kanalının girişini DC güç kaynağının çıkışına bağlayınız. Kanalın Volt/Div anahtarını 0.2 Volt/Div kademesine getiriniz ve kanal girişini DC konumuna alınız.
- Ekranda görülen görüntünün düşey yönde sapma miktarını (Div) ölçünüz. Bu değeri Volt/Div kademesinin gösterdiği değerle çarparak DC gerilin değerini hesaplayınız.

Aşağıda verilen tabloyu kullanarak, aynı işlemi 2.5 V ve 4.5 V için tekrarlayınız.

![](_page_41_Picture_117.jpeg)

#### **Soru 2. Zamanla Değişen (AC) Gerilimlerde Genlik Ölçülmesi**

- Fonksiyon üretecini Sinüs biçimine ve frekansını (yaklaşık) 1 kHz'e ayarlayınız. 1. kanal girişi GND konumunda iken görüntüyü ekranın ortasındaki yatay ölçek çizgisi ile çakıştırınız ve fonksiyon üretecinin çıkışını osiloskopun 1. kanal girişine bağlayınız.
- Osiloskopun 1. kanal düşey saptırmasını 0.5 Volt/Div konumuna getiriniz.
- Ekranda görülen Sinüs biçimli işaretin tepeden tepeye değerini 6 birim (Div) olacak şekilde, fonksiyon üretecin çıkış genliğini ayarlayınız. Bu durumda ölçülen gerilimin değeri, VTT=0.5 Volt/Div\*6 Div = 3 Volt olacaktır.
- Bu değeri kullanarak aynı gerilimin Tepe Değerini (VT) ve Etkin Değerini (Vet) hesaplayarak aşağıdaki tabloya yazınız.
- Fonksiyon üretecin çıkışına sayısal voltmetreyi bağlayarak, gerilimin etkin değerini ölçünüz ve osiloskop kullanarak ölçülen değer ile karşılaştırınız.

Farklı değerli sinüsler, kare ve üçgen dalgalar için yukarıdaki işlemleri tekrarlayarak tabloyu doldurunuz

![](_page_42_Picture_184.jpeg)

#### **Soru 3. Zamanla Değişen (AC) Gerilimlerde Dönem (Periyot) ve Sıklık (Frekans) Ölçülmesi**

- Fonksiyon üretecini sinüs biçimli ve V $_{TT}=3$  V ve frekansı 100Hz olacak biçimde ayarlayınız ve osiloskopun 1. kanalına uygulayınız.
- Time/Div kademeli anahtarını uygun bir konuma getirerek, ekranda bir periyodun tam olarak görünmesini sağlayınız.
- Bu durumda bir periyodun yatay eksende kaç kare (Div) uzunluğunda olduğunu belirleyerek işaretin periyodunu hesaplayınız.
- f= 1/T bağlantısından yararlanarak frekansı hesaplayınız ve bu değerleri aşağıdaki tabloda yerine yazınız.

Aşağıda verilen tabloyu kullanarak, aynı işlemi 1.5 kHz, 4.8 kHz için tekrarlayınız.

![](_page_42_Picture_185.jpeg)

#### **VII. RAPORDA İSTENENLER**

- 1. Deneyde elde edilen ölçüm sonuçların tablolarını ekleyiniz.
- 2. Bir osiloskop ekranında zamanla değişen, periyodik bir işaretin tepeden tepeye değeri 3.4 birim (Div) ve osiloskopun ilgili kanalının Volt/Div komütatörü 5 kademesine ayarlı ise; Sinüs, Kare ve Üçgen biçimli (aynı  $V_{TT}$  değerine sahip) işaretler için  $V_T$  ve  $V_{Tet}$  değerlerini ayrı ayrı hesaplayınız.
- 3. Time/Div ayarı 20s/Div olan bir osiloskopun ekranında, periyodu 6.3 birim (Div) uzunluğunda olan bir kare dalga yer almaktadır. Bu kare dalganın periyodunu ve frekansını hesaplayınız.